# บทที่ 5

# การวิเคราะห์การไหลของพลาสติกในแม่พิมพ์

จากบทที่ผ่าน ๆ มาเราได้เห็นถึงวิธีการออกแบบผลิตภัณฑ์และการออกแบบและสร้างแม่ พิมพ์ฉีดสำหรับชิ้นงานพลาสติกแล้ว ในบทนี้เราจะแสดงให้เป็นการวิเคราะห์การไหลของ พลาสติกในแม่พิมพ์โดยใช้โปรแกรม MOLDFLOW ช่วยในการวิเคราะห์

การเข้าสู่แมพิมพ์ของพลาสติก

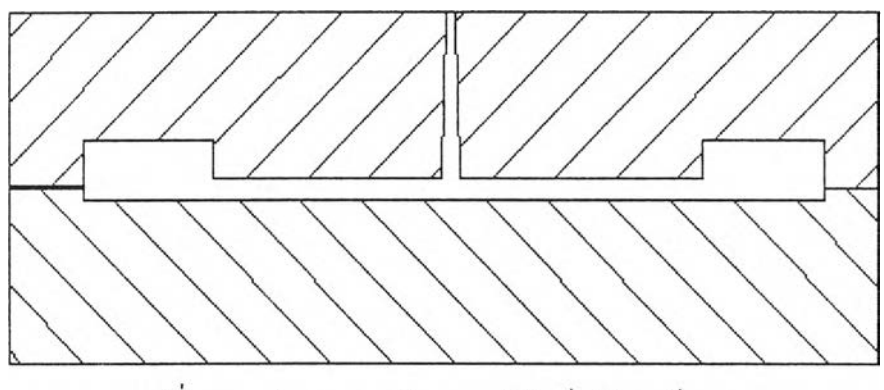

รูปที่ 5.1 รูปแสดงภาพตัดของแม่พิมพ์รูปร่างคล้ายจาน

จากการสังเกตุแม่พิมพ์ที่มีลักษณะคล้ายจานดังในรูปที่ 5.1 มีขอบหนา และมีทางเช้าของ พลาสติกเหลวอยู่ที่จุดศูนย์กลาง ดังรูปช้างบน จะพบว่าแม้ว่าขบวนการฉีดพลาสติกเหลวเช้าสู่แม่ พิมพ์จะซับซ้อน แต่ก็สามารถแบ่งได้เป็น 3 ระยะ คือ

1. Filling Phase

สกรูจะหมุนทำให้พลาสติกเหลวไหลไปช้างหน้าด้วยความเร็วคงที่เข้าสู่ช่องว่างภายใน แม่พิมพ์ ช่วง Filling Phase นี้จะสิ้นสุดเมื่อแม่พิมพ์ถูกเติมจนเต็มแล้ว

#### 2. Pressurization Phase

ช่วง Pressurization Phase 'นี้ สกรูจะเคลื่อนที่ทำให้ภายในแม่พิมพ์มีความดันมากขึ้น เมื่อแม่พิมพ์ถูกเติมจนเต็มแล้ว สกรูจะหมุนช้าลงแต่จะยังคงหมุนอยู่ เพราะว่าพลาสติกเหลวเป็น วัสดุที่สามารถถูกอัดได้ (Compressible) ดังนั้นสกรูจะหมุนจนกระทั่งวัสดุอีก 15% ถูกอัดเช้าไปใน ช่องว่างภายในแม่พิมพ์

#### 3. Compensating Phase

หลังจากช่วง Pressurization Phase แล้ว สกรูจะยังไม่หยุดหมุนอย่างสมบูรณ์ แด'จะยัง คงหมุนดันเนือพลาสติกให้เคลื่อนที่ไปช้างหน้าอีกช่วงหนึ่ง เนื่องจากพลาสติกจะมีปริมาตรเปลี่ยน แปลงจากช่วงหลอมเหลวกลายเป็นของแข็งมาก ประมาณ 25 % ซึ่งการหดและย่นของชินงานจะ ขึ้นกับการเปลี่ยนแปลงปริมาตรนี้ ดังนั้นช่วง Compensating Phase จึงมีไว้เพื่อป้องกันการเปลี่ยน แปลงปริมาตรเนื่องจากการเปลี่ยนแปลงสถานะนี้

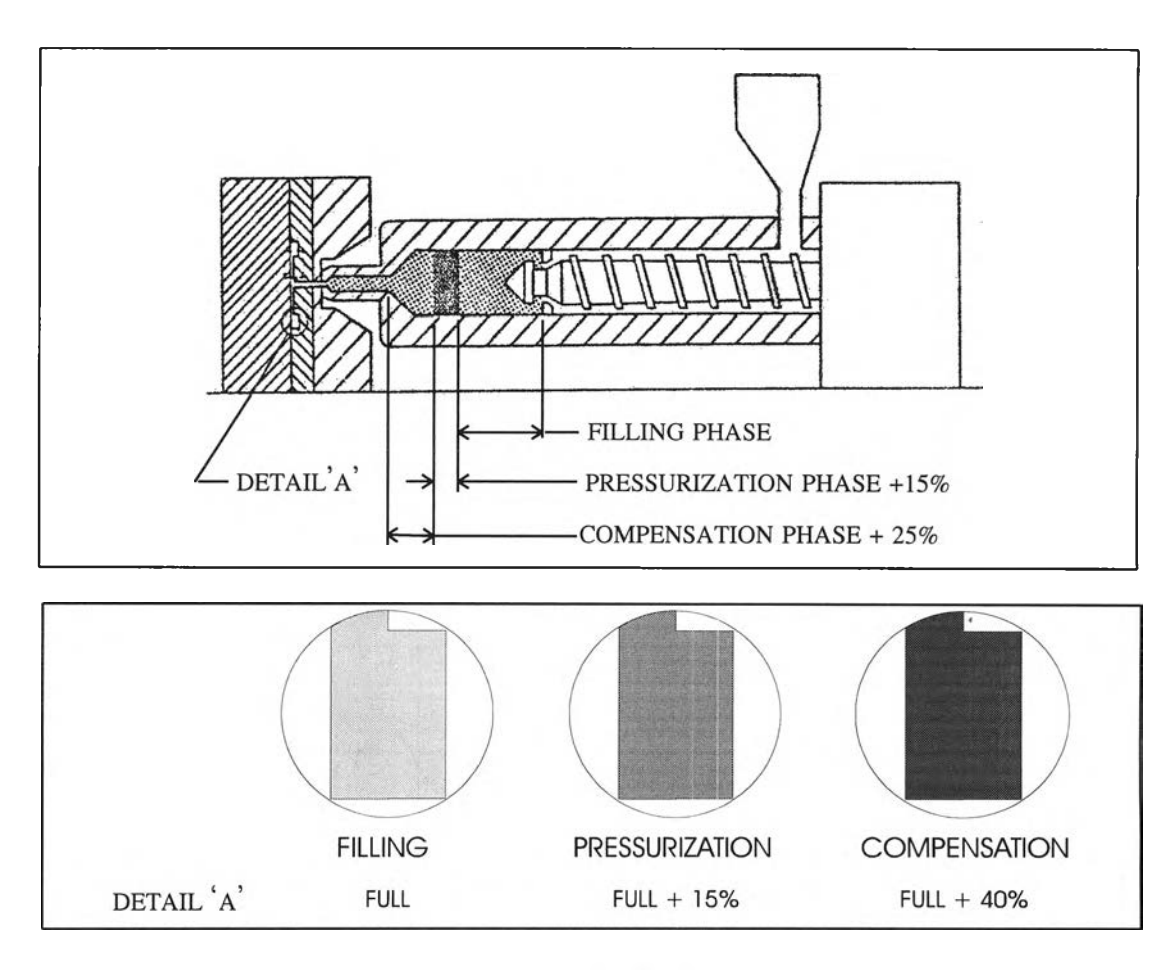

รูปที่ 5.2 รูปแสดงการไหลเข้าส่แม่พิมพ์ของพลาสติก

## ารเกิดการโค้งงอของชิ้นงานพลาสติก

Warping หรือ การโค้งงอ เป็นสิ่งสำคัญที่ต้องคำนึงถึงในการออกแบบแม่พิมพ์ มีสาเหตุ มาจากการหดตัวที่แตกต่างกัน เช่น ถ้าบริเวณหนึ่งภายในแม่พิมพ์มีระดับการหดตัวแตกต่างจาก บริเวณอื่น ชิ้นงานก็จะเกิดการโค้งงอ (Warp) ขึ้น ตัวอย่างเช่น ถ้าภายในชิ้นงาน บริเวณหนึ่งมี การกัดแน่นของพลาสติกมาก (Overpack) ขณะที่บริเวณอื่นมีการกัดแน่นของพลาสติกน้อยกว่า ก็ จะทำให้เกิดการหดตัวไม่เท่ากัน ชินงานก็จะเกิดการโค้งงอ (Warp) เรามาลูสาเหตุอื่นกัน

#### **DIFFERENTIAL ORIENTATION**

โดยปกติพลาสติกจะมีโครงสร้างโมเลกุลคลายกับตัวหนอนที่มีการขดงอ เมื่อพลาสติก เหลวถูกฉีดเข้าไปในแม่พิมพ์ซึ่งต้องไหลผ่านช่องแคบ ๆ ซึ่งจะเกิดความเค้นเฉือนทำให้โครงสร้าง โมเลกุลของพลาสติกยืดตัวออกไปตามทิศทางการไหล ซึ่งเมื่อพลาสติกเหลวเกิดการเย็นตัวอย่าง รวดเร็วจะทำให้โครงสร้างของพลาสติกที่ถูกเปลี่ยนแปลงโครงสร้างอยู่ในสภาพนั้น ซึ่งจะทำให้ คุณสมบัติของวัสดุต่างกันในทิศทางไหลที่ต่างกัน โดยวัสดุที่มีการเปลี่ยนแปลงโครงสร้าง (Orientated) จะมีการหดตัวมากกว่าวัสดุที่ไม่มีการเปลี่ยนแปลงโครงสร้าง (Non-orientated) ซึ่ง การหดตัวไม่เท่ากันนั้จะทำให้เกิดการโค้งงอฃึน

เราลองมาดูตัวอย่างชิ้นงานที่มีช่องทางเข้าอยู่ตรงจุดศูนย์กลาง การหดตัวตามเน้นเทายงมุม จะสูงกว่าตามแนวขอบ ซึ่งจะทำให้มีแรงดึงตามเน้นแทยงมุมเป็นสาเหตุให้เกิดการโค้งขึนหรือลงที่ บริเวณมุม

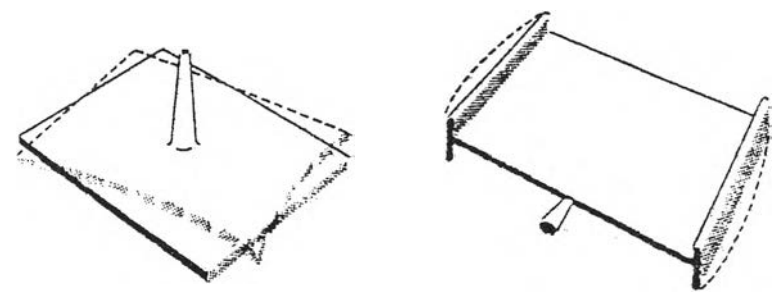

รูปที่ 5.3 รูปแสดงการเกิดการโค้งงอของชิ้นงานเนื่องจากการเปลี่ยนแปลงโครงสร้างที่ไม่เท่ากัน

#### **DIFFERENTIAL COOLING**

เพื่อที่จะเข้าใจถึงการโค้งงอโดย Differential cooling เราต้องพิจารณาถึงช่วงเวลาของการ หดตัว โดยที่พื้นที่แต่ละบริเวณมีการหดตัวเท่ากัน แต่ก็ยังเกิดการหดตัวขึ้นอีก พิจารณาพลาสติก ู้ที่มีรูปร่างคล้ายแพนเค้กขนาดใหญ่วางอยู่บนแม่พิมพ์ที่แบนราบ พลาสติกที่สัมผัสกับ cold bed จะ แข็งตัวก่อนและหดตัว ขณะที่ผิวชั้นล่างหดตัวมันจะเลื่อนอยู่ภายใต้ผิวชันบนที่ย้งคงหลอมเหลว ต่อมาเมื่อผิวชั้นบนแข็งตัวและหดตัว ขณะที่มันแข็งตัวจะถูกยึดอยู่กับผิวชั้นล่างไม่สามารถเลื่อน ไปไหนได้ การหดตัวเช่นนี้จะทำให้เกิดความเค้นดึงกับผิวชั้นบนทำให้เกิดการโค้งงอขึน การโค้ง งอ (Warping) ที่เกิดจาก differential cooling จะเกิดขึ้นเมื่อพื้นผิวบริเวณหนึ่งแข็งตัวในเวลาที่แตก ต่างกันหรือผิวของแม่พิมพ์มีอุณหภูมิที่แตกต่างกัน

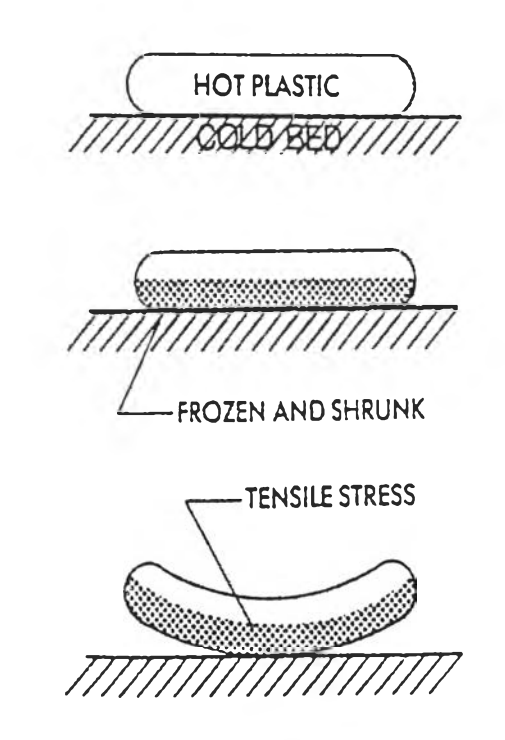

รูปที่ 5.4 รูปแสดงการเกิดการโค้งงอของชินงานเนื่องจากการแข็งตัวที่ไม่เท่ากัน

#### COOLING TIME

เนื่องจากบริเวณรอบ Sprue จะมีความรอนมากกว่ารอบ ๆ ขอบ ด้วยอัตราการหล่อเย็นที่ เท่ากัน บริเวณขอบจะแข็งตัวก่อน ชิ้นงานจึงเกิดการโค้งงอขึ้น

ความแตกต่างของช่วงเวลาการหล่อเย็นอาจมีสาเหตุมาจากความร้อนที่เกิดจากความเสียด ทาน หรือ การออกแบบระบบหล่อเย็นที่ไม่ได้สัดส่วน บริเวณรอบช่องทางเข้ามีความจำเป็นที่ต้อง ดึงความร้อนออกไปมากกว่าบริเวณขอบ ดังนันช่องทางนำหล่อเย็นต้องถูกออกแบบเพื่อให้ สามารถนำความร้อนออกจากบริเวณช่องทางเข้าได้มากกว่า

#### CORE AND CAVITY COOLING

การหล่อเย็นส่วนคอร์และส่วนเบ้าต้องถูกออกแบบด้วยความระมัดระวัง มันเป็นการง่าย ในการหล่อเย็นส่วนเบ้า แต่มันเป็นเรื่องที่ค่อนข้างยากที่จะหล่อเย็นบริเวณส่วนคอรํไห้ได้ผลดี โดยเฉพาะส่วนมุม ถ้าส่วนมุมของส่วนคอร์จะร้อนกว่าส่วนเบ้า เมื่อนั้นความแตกต่างของการหล่อ เย็นก็จะส่งผลให้เกิดการโก่งตัวเข้ามาด้านใน ดังรูปที่ 5.5

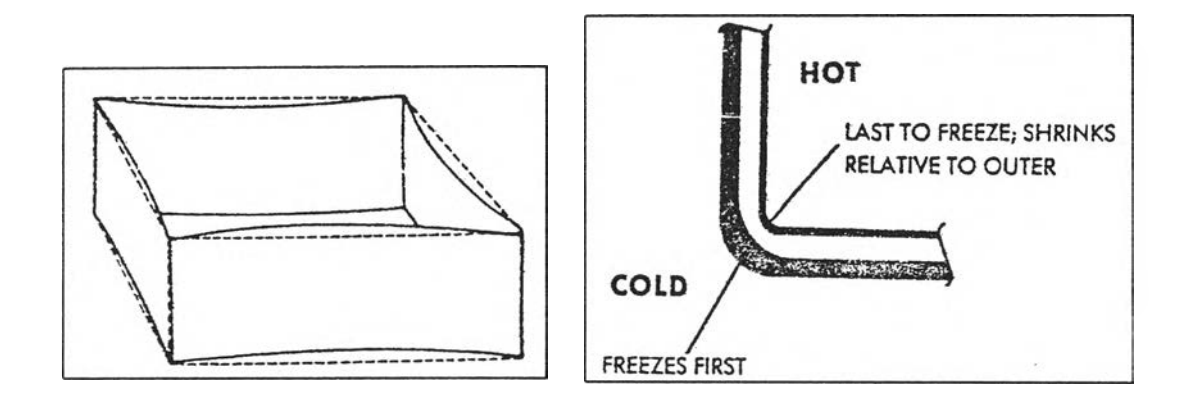

# รูปที่ 5.5 รูปแสดงการโค้งงอของชิ้นงานที่เกิดจากการหล่อเย็นที่ไม่เท่ากันของ ส่วนเบ้าและส่วนคอร์

#### OVERPACK

การเกิด **O verp ack** เป็นสาเหตุทีทำให้ชินงานเกิดการโค้งงอมากที่สุด อันเนื่องมาจาก พลาสติกเป็นวัสดุทีถูกกดอัดได้สูง **(H igh ly C om p ressib le)** ฉะนันบริเวณใดภายในแม่พิมพ์ที่ พลาสติกเหลวไปได้ง่ายก็จะถูกเติมจนเต็มก่อน ขณะที่พลาสติกเหลวไปเติมบริเวณอื่น ๆ ต่อ บริเวณทีถูกเติมจนเต็มแล้วก็ยังคงถูกพลาสติกเหลวเติมเข้าไปต่อ ซึ่งบริเวณที่ถูกพลาสติกเหลวเติม มากกว่าบริเวณอื่นก็จะเกิดความเค้นมากกว่าบริเวณอื่น จึงทำให้ความเค้นในบริเวณต่างๆของชิ้น งานไม่เท่ากัน จึงทำให้เกิดการหดตัวของบริเวณต่าง ๆ ไม่เท่ากัน อันเป็นสาเหตุของการโค้งงอ **(Warping)**

จากรูปที 5.6 เป็นชินงานทีจะเกิด overpack โดยชินงานจะมี gate อยู่ 4 ตำแหน่งบริเวณ ด้านล่างของชินงาน ซึงบริเวณทีจะเกิด overpack อยู่บริเวณตรงกลางด้านล่างของชินงานระหว่าง gate คูกลาง

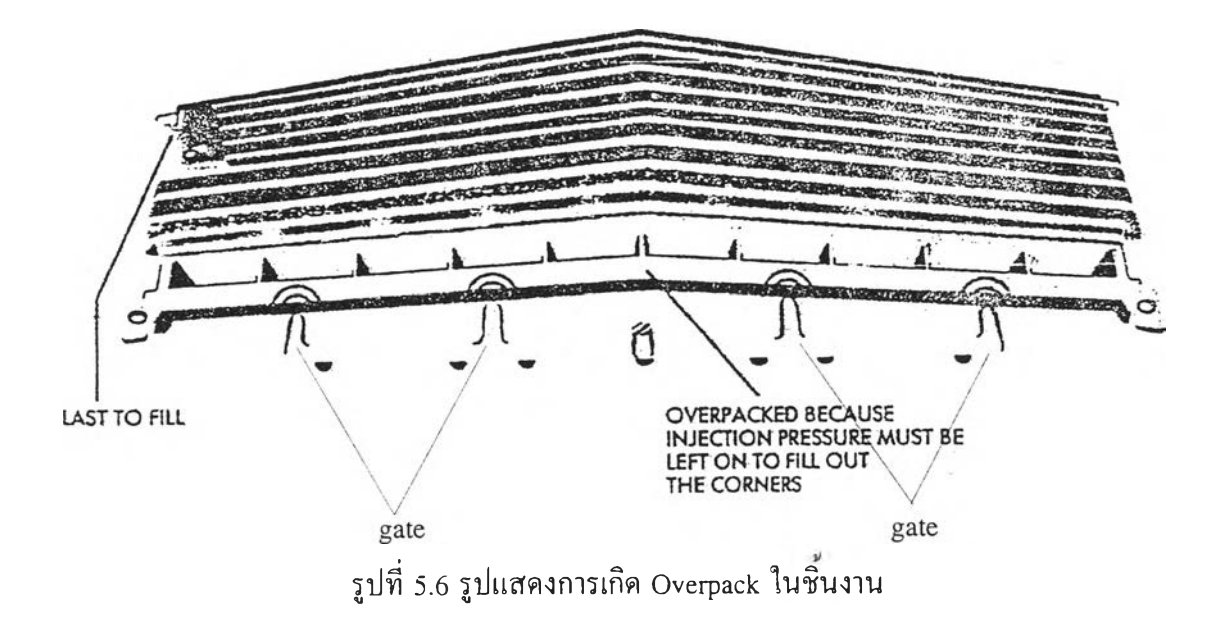

#### SIMPLE FLOW PATTERN

สิ่งที่จำเป็นในการเติมพลาสติกเข้าสู่แม่พิมพ์ คือ รูปแบบการไหลของพลาสติกควรจะเรียบ ง่าย ไม่ซับซ้อน โดยการไหลในอุดมคตินั้น คือ พยายามให้มีการไหลแบบเส้นตรงเพื่อที่จะทำให้ เกิดรูปแบบการเปลี่ยนแปลงอย่างสมํ่าเสมอ รูปแบบการไหลที่ซับซ้อนซึ่งเกิดจากการเปลี่ยนทิศ ทางการไหล และอัตราการไหล จะทำให้คุณภาพของชินงานลดลง

จุดประสงค์ของการออกแบบโดย Moldflow คือ การหาตำแหน่งของช่องทางเข้า ขนาด ของระบบทางวิ่ง และการเปลี่ยนแปลงปรับปรุงขนาดของชิ้นงานเท่าที่เป็นไปได้ เพื่อให้เกิดการ 1หล Simple Flow Pattern

#### UNDERFLOW EFFECT

ปิญหาเกี่ยวกับการไหลอีกประการหนึ่ง คือ Underflow Effect สังเกตรูปแบบการเติม พลาสติกดังรูป การไหลจากช่องทางเข้าแต่ละฝึงจะพบกับการไหลจากช่องตรงกลาง จะทำให้เกิด การหยุดและเกิดการกลับทิศทางการไหล เมื่อเกิดการหยุดของการไหล ชั้นพลาสติกที่แข็งตัวจะ เพิ่มขึ้น และเมื่อการไหลเกิดการเปลี่ยนทิศทาง ก็จะทำให้ชั้นพลาสติกที่แข็งตัวเกิดการหลอม เหลวอีกครังเนื่องจากความร้อนจากความเสียดทาน การไหลกลับทิศนีจะทำให้เกิดชิ้นงานที่มีคุณ ภาพไม่ดี ทังที่ปรากฎบนผิวหน้าและโครงสร้าง

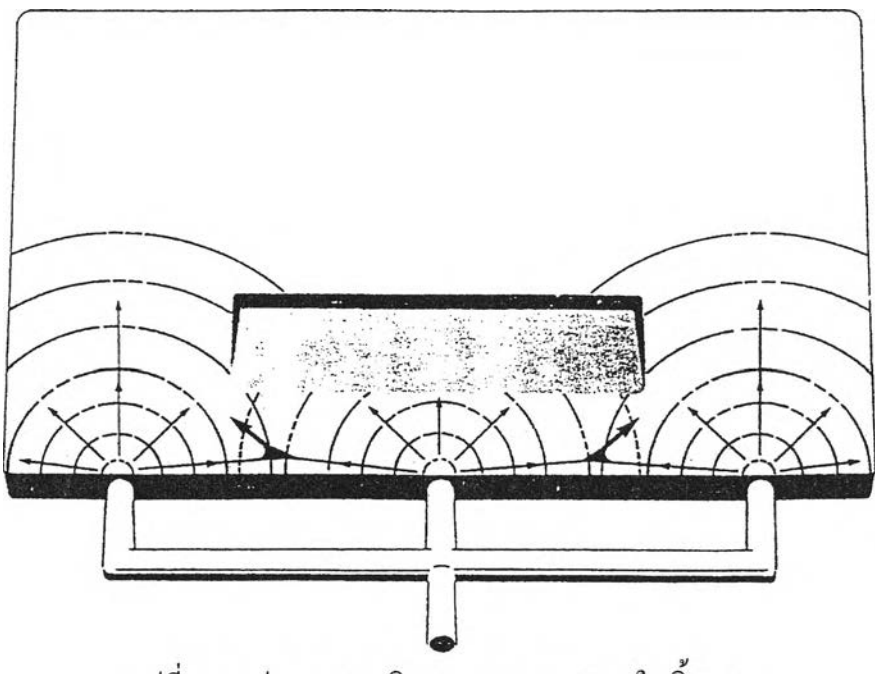

รูปที่ 5.7 รูปแสดงการเกิด Underflow effect ในชิ้นงาน

#### WELD LINES

Weld lines เกิดขึ้นเมื่อเกิดการพบกันของการไหล 2 ทาง ดังรูปที่ 5.8 ซึ่งชิ้นงานที่มีช่อง ทางเข้าหลายช่องทางไม่สามารถหลีกเลี่ยงได้ พื้นที่ที่เกิด Weld lines นี้จะเป็นส่วนที่ไม่แข็งแรง ของชินงาน เนื่องจากบริเวณนีจะเกิดความเค้นมาก

การวิเคราะห์ด้วยคอมพิวเตอร์จะสามารถแสดงตำแหน่งของ Weld lines ให้เห็นได้ แม้ว่า ไม่สามารถกำจัด Weld lines ทิ้งไปได้ก็ตาม แต่ก็สามารถปรับปรุงเปลี่ยนแปลงแม่พิมพ์ใหม่เพื่อ ให้เกิด Weld lines ในตำแหน่งที่มีผลต่อชิ้นงานน้อยที่สุด ทั้งทางด้านโครงสร้างและความสวยงาม

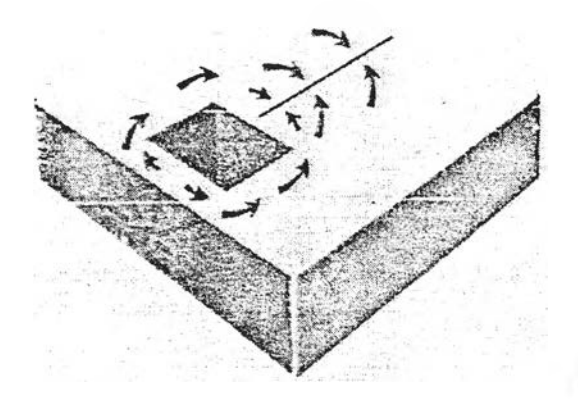

รปที่ 5.8 รุปแสดงการเกิด Weld line ในชิ้นงาน

#### THERMAL INDUCED UNSTABLE FLOW

การไหลของพลาสติกบางครั้งเราไม่สามารถชี้ชัดลงไปได้ ซึ่งสิ่งนี้ขึ้นกับความไม่เสถียร (Instability) ที่เพิ่มขึ้นจากผลรวมของความรอนและการไหลของของเหลว

พิจารณาระบบที่สมดุลที่ปรากฎดังรูปที่ 5.9 ระบบนี้อ้างอิงมาจากแม่พิมพ์ที่ใช้งานจริง ใน การฉีดจริง พบว่าการเติมพลาสติกเช้าสู่แม่พิมพ์มีความไม่แน่นอน ถ้าฝืง A ถูกเติมก่อน ครั้งต่อ มาร่งB ก็จะถูกเติมก่อนบ้าง แล้วก็กลับเป็นฝึง A ถูกเติมก่อนในครังต่อมา สลับกันไปมา

จากการสังเกตุจะพบว่าการเปลี่ยนแปลงอุณหภูมิของแม่พิมเพียง 3 $^{\sf o}$ C จะเป็นสาเหตุทำให้ ช่องว่างพื่งใดถูกเติมก่อน ส่วนสาเหตุของความไม่เสถียรเมื่ออุณหภูมิของช่องว่างทัง 2 ฝืงเ'ท่ากัน คือ ถ้าช่องว่างพีง B ถูกเติมทีหลัง เมื่อนำชิ้นงานออกจากแม่พิมพ์แล้ว ความร้อนที่เหลืออยู่ในแม่ พิมพ์ฝึง B จะมากกว่า ทำให้แม่พิมพ์พีง B จะมีอุณหภูมิสูงกว่าเล็กน้อย ในการฉีดครังต่อไปช่อง ว่างฝืง B ก็จะถูกเติมก่อน ซึ่งก็สาเหตุให้การฉีดครั้งต่อไปอุณหภูมิของช่องว่างร่ง A สูงกว่าช่องพิ่ง B ทำให้เกิดความไม่เสถียรในการเติมพลาสติก

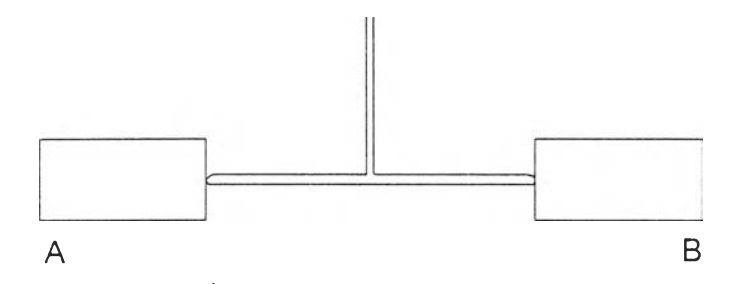

รูปที่ 5.9 รูปแสดงแม่พิมพ์ที่ใช้อธิบายการไหลแบบ Themal induced unstable flow

### **หลักการออกแบบโดย M OLDFLOW**

ทฤษฎีพื้นฐาน Moldflow จะใช้เป็นแนวทางสำหรับขั้นตอนในการออกแบบ โดยใช้ความ สามารถของซอฟท์แวร์ Moldflow เพื่อที่จะบ่งบอกถึงความดัน อุณหภูมิ ความเค้นเฉือน และเวลา ในการหล่อเย็น เป็นต้น

ขั้นตอนในการออกแบบแบ่งได้หลายขันตอนเพื่อใช้ในการตัดสินใจในการหาจำนวนทาง เช้า ตำแหน่งทางเช้า แนวทางการไหล และ การออกแบบทางวิ่ง

1. จำนวนทางเข้า (Number of Gates)

การตัดสินใจเลือกใช้จำนวนทางเข้าเท่าไหร่ เราจะใช้คอมพิวเตอร์เพื่อแสดงถึงความดันที่ ต้องการในการให้พลาสติกไหลเข้าสู่ช่องว่างภายในแม่พิมพ์ โดยทั่วไปจะใช้จำนวนช่องทางเข้าที่ น้อยที่สุดที่เพียงพอต่อการฉีดพลาสติกเหลวเข้าสู่แม่พิมพ์ แล้วจึงเพิ่มจำนวนช่องทางเข้าเพื่อให้ได้ แนวทางการไหลของพลาสติกเหลวตามที่ต้องการภายหลัง

2. ตำแหน่งของทางเข้า (Position of Gates)

การออกแบบตำแหน่งช่องทางเข้าออกแบบโดยหลักการสมดุลการไหล ตำแหน่งของช่อง ทางเข้านี้ต้องทำให้ส่วนต่างๆภายในแม่พิมพ์ถูกเติมเต็มด้วยความดันและเวลาเดียวกัน โดยถ้าไม, สามารถทำให้สมดุลได้ ขนาดของช่องว่างภายในแม่พิมพ์อาจจะต้องมีการแก้ไข

3. แนวทางการไหล (Flow Pattern)

แม่พิมพ์ควรจะมีการออกแบบให้มีแนวทางการไหลของพลาสติกเหลวเป็นเล้นตรง และ ไม่ควรมีการเปลี่ยนแปลงทิศทาง ขนาดของทางวิ่งและช่องว่างภายในแม่พิมพ์อาจจะต้องมีการ เปลี่ยนแปลง เพื่อให้ได้แนวทางการไหลของพลาสติกเหลวที่ต้องการ ซึ่งแนวทางการไหลที่ไม่ดี อาจทำให้เกิดปิญหากับชิ้นงาน เช่น เกิดรอยต่อของเนื้อพลาสติก (Weld lines) เป็นต้น 4. การออกแบบทางวิ่ง (Runner Design)

ระบบทางวิ่งจะถูกออกแบบโดยคอมพิวเตอร์เพื่อให้ได้แนวทางการไหลของพลาสติกเหลว ที่ต้องการ

### **แนวคิดการไหลแบบ M OLDFLOW**

1. ให้มีแนวทางการไหลในทิศทางเดียวและควบคุมได้ (Uni-Directions and Controlled Flow Pattern)

2. สมดุลการไหล (Flow Balancing)

3. ความแตกต่างความดันของตำแหน่งต่างๆภายในแม่พิมพ์คงที่ (Constant Pressure Gradient)

4. ความเค้นเฉอนสูงสุด (Maximum Shear Stress)

5. ระยะเวลาหล่อเย็นที่สมํ่าเสมอ (Uniform Cooling Time)

6. ตำแหน่งของรอยต่อของเนือพลาสติก (Positioning Weld Lines)

7. หลีกเลียงการเกิด Underflow (Avoiding Underflow)

8. การทำให้เกิดสมดุลการโหลดวยวิธ Flow Leaders และ Flow Deflectors (Balancing with Flow Leaders and Flow Deflectors)

9. ควบคุมความร้อนซึ่งเกิดจากความเสียดทาน (Controlled Frictional Heating)

10. การแข็งตัวของพลาสติกเหลวภายในทางวิ่ง (Thermal Shut Off of Runners)

11. อัตราส่วนระหว่างปริมาตรของทางวิ่งและช่องว่างภายในแม่พิมพ์ต้องเป็นที่ยอมรับ

(Acceptable Runner/Cavity Ratio)

### **ิธีการนำข้อมูลจากโปรแกรม CATIA ไปสูโปรแกรม M oldflow**

เนื่องจากในการออกแบบผลิตภัณฑ์เราได้ใช้โปรแกรมทางด้าน CAD (ในที่นี้ คือ โปรแกรม CATIA) ช่วยในการออกแบบผลิตภัณฑ์มาก่อนหน้านี้แล้ว จึงทำให้เรามีข้อมูลของแบบ จำลอง (model) ของผลิตภัณฑ์ที่เราต้องการอยู่ ประกอบกับโปรแกรมที่ใช้วิเคราะห้การไหลของ พลาสติก ในที่นี้ คือ โปรแกรม Moldflow มีความยากในการสร้างแบบจำลอง (model) ของชิ้นงาน ที่ต้องการวิเคราะห์ ดังนั้นจึงเปีนการสะดวกกว่าในการวิเคราะห์การไหลของพลาสติกในแม่พิมห์ ด้วยการสร้างแบบจำลอง (model) ในโปรแกรมทางต้าน CAD แล้วส่งข้อมูลที่ไต้ไปเป็นแบบ จำลอง (model) ในโปรแกรมวิเคราะห์การไหล โดยการวิจัยครั้งนี้จะสร้างแบบจำลอง (model) ของ ชิ้นงานในโปรแกรม CATIA แล้วส่งฐานข้อมูลของชิ้นงานที่ไต้โดยวิธีที่จะไต้กล่าวต่อไปไปให้ โปรแกรม Moldflow ทำการวิเคราะห์การไหลของพลาสติกต่อไป ส่วนขั้นตอนในการส่งฐาน ข้อมูลของชิ้นงานจากแบบจำลอง (model) ใน CATIA ไปให้โปรแกรม Moldflow จะแสดง ตัวอย่างให้เห็นโดยใช้แบบจำลอง (model) ของกล่องสี่เหลี่ยมที่ไม่สมมาตรมีรูที่พื้นดังแสดงในรูป ที่ 5.10 ซึ่งพอจะสรุปไต้ดังนี้

1. ทำการแบ่งพื้นผิวของชิ้นงานออกเป็นส่วน ๆ ตามความหนาของชิ้นงานแต่ละส่วนและ ตามทิศทางการไหลจากจุดที่พลาสติกจะถูกฉีดเข้าชิ้นงาน ดังในรูปที่ 5.11 เนื่องจากในการกำหนด และเปลี่ยนแปลงความหนาของชิ้นงานแต่ละส่วนนั้น เราจะกำหนดภายในโปรแกรม Moldflow ซึ่งพื้นผิวที่แบ่งเป็นส่วน ๆ ในโปรแกรม CATIA เมื่อถูกส่งเข้าโปรแกรม Moldflow ก็จะไต้พื้นผิว เป็นส่วน ๆ ลักษณะเดียวกับโปรแกรม CATIA ฉะนั้นการแบ่งพื้นผิวให้ไต้ถูกต้องตั้งแต่ใน โปรแกรม CATIA ก็จะเป็นการสะดวกในการเปลี่ยนแปลงความหนาของพื้นผิวแต่ละส่วนของชิ้น งานในโปรแกรม Moldflow เพื่อประโยชน้ในการวิเคราะห์การไหลต่อไป

2. สร้าง mesh ขึ้นทีละส่วนของพื้นผิวของชิ้นงาน โดยขนาดของ mesh ขึ้นกับความ ต้องการให้ mesh เหล่านั้นแทนพื้นผิวของชิ้นงานไต้เหมือนเพียงไร ดังในรูปที่ 5.12

3. แปลงข้อมูลของ mesh ในแต่ละพื้นผิวของชิ้นงานออกมาเห็นข้อมูลในรูปแบบ Nastran ซึ่งจะมีรูปแบบดังนี้

NODE

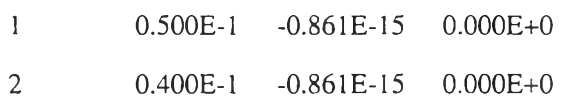

3 0.300E-1 -0.861E-15 O.OOOE+O

CONNECTING CARDS

 $1 \t1 \t7 \t2$ 2 1 2 8 3 3 1 3 9 4

ซึ่งส่วนแรกจะเป็นค่าพิกัดของแต่ละ node ส่วนหลังจะแสดง element แต่ละ element ว่า ประกอบด้วย node ใดบ้าง

4 . ใช้โปรแกรม Moldflow อ่านข้อมูลของชิ้นงานในรูปแบบ Nastran ซึ่งโปรแกรม Moldflow จะทำการสร้าง mesh ขึ้นมา จากนั้นจึงใช้คำสั่งในโปรแกรม Moldflow สร้างพื้นผิวขึ้น มาดังรูปที่ 5.13 ซึ่งจะเห็นได้**ว่า**เป็นพื้นผิวรูปร่างลักษณะเดียวกับแบบจำลอง (model) ในโปรแกรม CATIA

5. ใช้คำสั่งในโปรแกรม Moldflow ใส่ค่าความหนาให้แต่ละพื้นผิวของชิ้นงาน ก็จะเป็น อันว่าเราได้แบบจำลอง (model) ของชิ้นงานที่พร้อมจะนำไปวิเคราะห์การไหลต่อไป

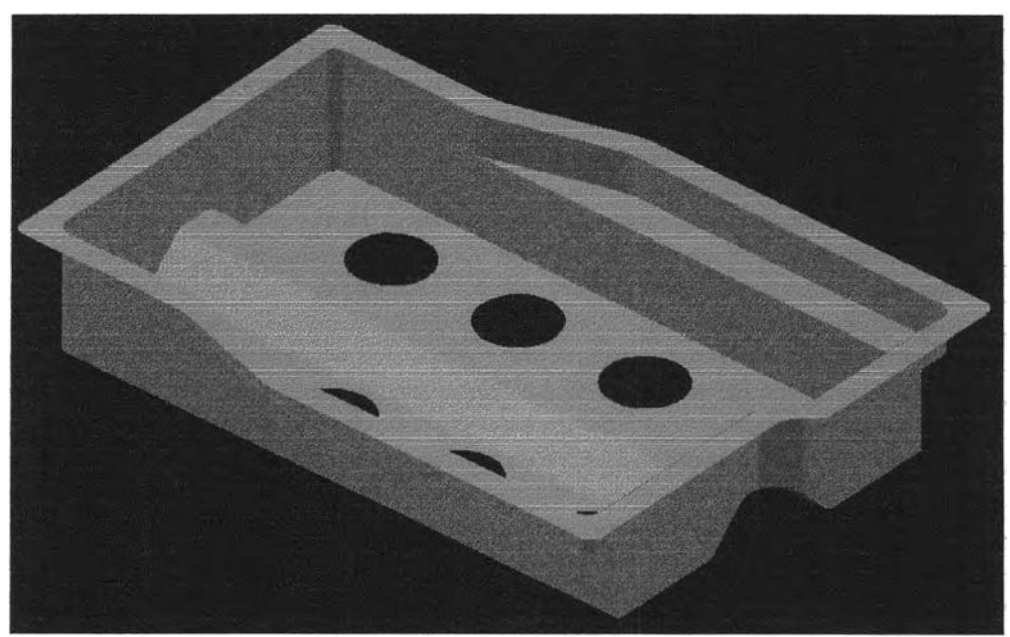

รูปที่ 5.10 รูปแสดงแบบจำลอง (model) กล่องสี่เหลี่ยมที่ไม่สมมาตร ในโปรแกรม CATIA

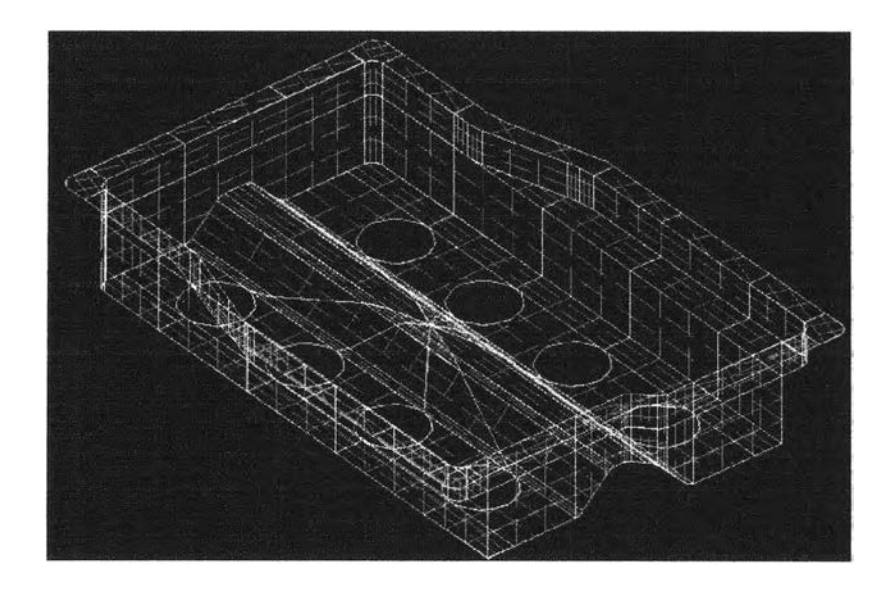

**ูปที่ 5.11 รูปแสดงการแบ่งพื้นผิวของชิ้นงานออกเป็นส่วน ๆ ในโปรแกรม CATIA**

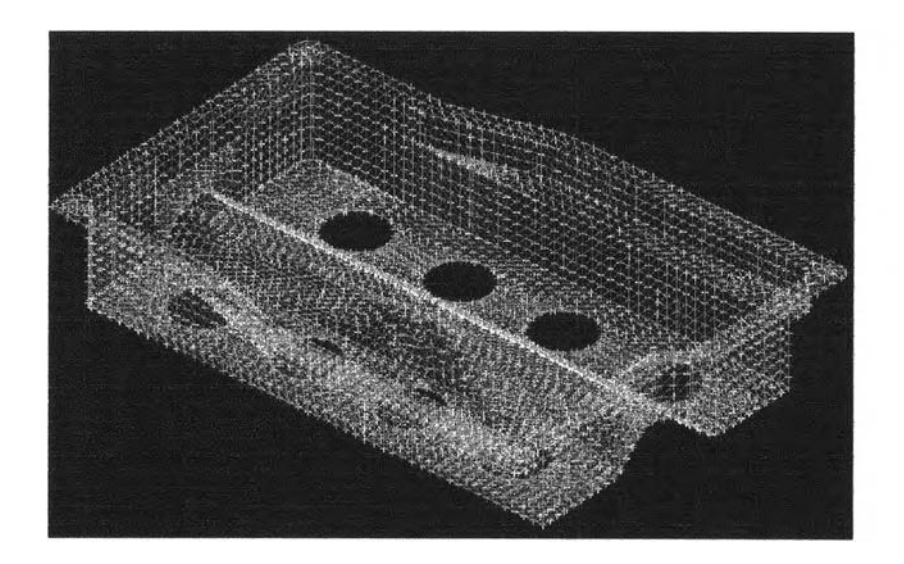

**รูปที่ 5.12 รูปแสดงการสร้าง mesh ในแต่ละพื้นผิวของชิ้นงานในโปรแกรม CATLA**

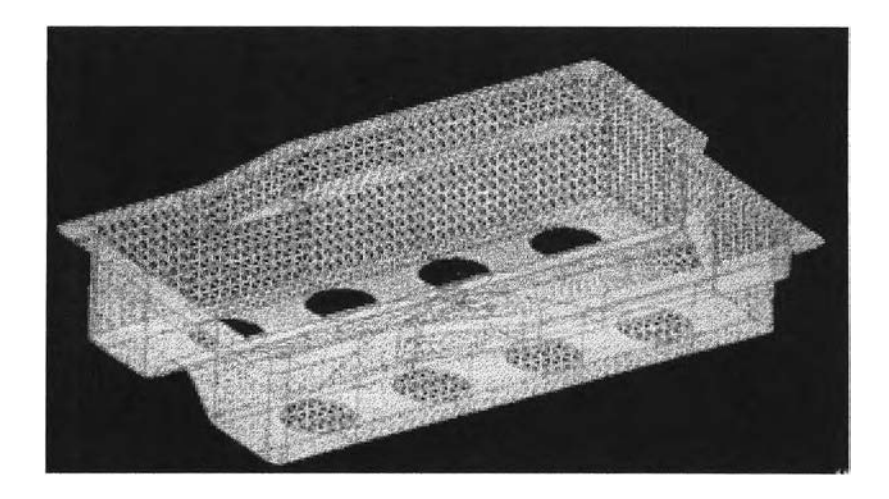

**ูปที่ 5.13 รูปแสดง mesh และพื้นผิวของชิ้นงานในโปรแกรม Moldflow ที่อ่านข้อมูลเข้ามา**

### **ตัวอย่างการวิเคราะห์กใรไหลของพลาสติกในแม่พิมพ์ด้วยโปรแกรม M oldflow**

**ในส่วนนี้เราจะแสดงให้เห็นการวิเคราะห์การไหลของพลาสติกในแม่พิมพ์ด้วยโปรแกรม Moldflow โดยใช้แบบจำลอง (model) ของกล่องสี่เหลี่ยมผืนผ้าที่เราได้ทำการออกแบบและนำ ข้อมูลเข้ามาจากโปรแกรม CATIA โดยกำหนดให้ความหนาที่ฐาน (พื้นผิวสีแดง) เท่ากับ 2 มม. และความหนาที่ขอบ (พื้นผิวสีฟ้า) เท่ากับ 3 มม. ดังแสดงในรูปที่ 5.14 โดยให้รูฉีดเข้าที่จุดกึ๋ง กลางบริเวณฐานของชิ้นงาน โดยใช้วัสดุเป็นโพลีโพรไพลีน (polypropylene) ที่ผสมกลาสไฟเบอร์ (glass fiber) 30% ของผู้ผลิตชื่อ FERRO เกรด F001 โดยมีคุณสมบัติดังนี้**

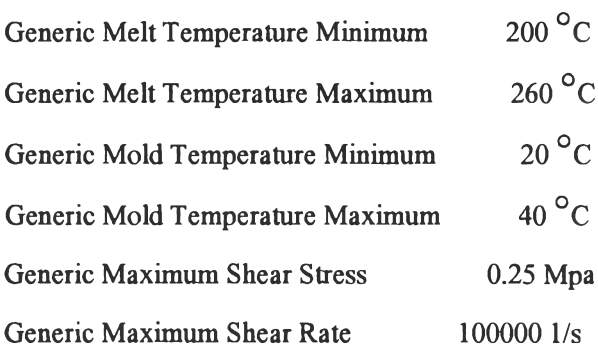

**จากการวิเคราะห์ทางไหลของพลาสติกที่ไกลที่สุดคือไปสู่ส่วนมุมของชิ้นงานบริเวณ**ขวา **บนในรูปที่ 5.14 จะได้ว่าควรใช้เวลาในการฉีดเท่ากับ 1.5 วินาที ควรใช้อุณหภูมิหลอมเหลวของ พลาสติกเท่ากับ 240 องศาเซลเซียส ควรใช้อุณหภูมิของแม่พิมพ์เท่ากับ 40 องศาเซลเซียส**

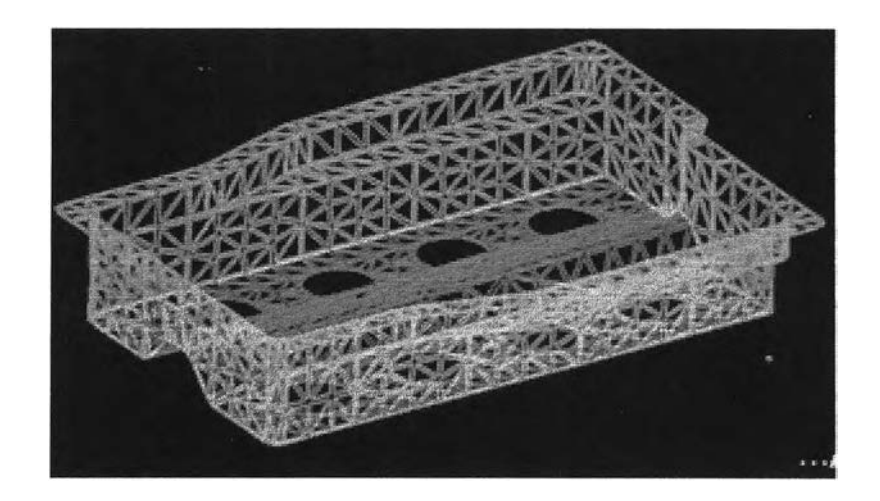

**ูปที่ 5.14 รูปแสดงชิ้นงานใน Moldflow ที่กำหนดความหนาให้แต่ละพื้นผิวแล้ว**

**จากนั้นนำข้อมูล mesh ของชิ้นงานที่เราต้องการวิเคราะห์การไหลและสภาวะที่จะใช้ใน การฉีดดังไต้กล่าวถึงวิธีหามาแล้วข้างต้นและ node ที่จะทำการฉีดมาประมวลผลโดยใช้โปรแกรม MF4 ซึ่งจะคำนวณสภาวะการไหลที่จะเกิดขึ้นด้วยวิธีไฟไนต์เอลลิเมนท์ (Finite element method) ดังจะแสดงตัวอย่างของผลการคำนวณเป็นกราฟฟิกให้เห็นดังต่อไปนี้**

**รูปที่ 5.15 แสดงเวลาที่แต่ละส่วนของชิ้นงานจะถูกเติมด้วยพลาสติกเหลวจะเห็นไต้ว่าส่วน ขอบต้านยาวของชิ้นงานจะลูกเติมเต็มล่อนส่วนขอบทางต้านกว้าง**

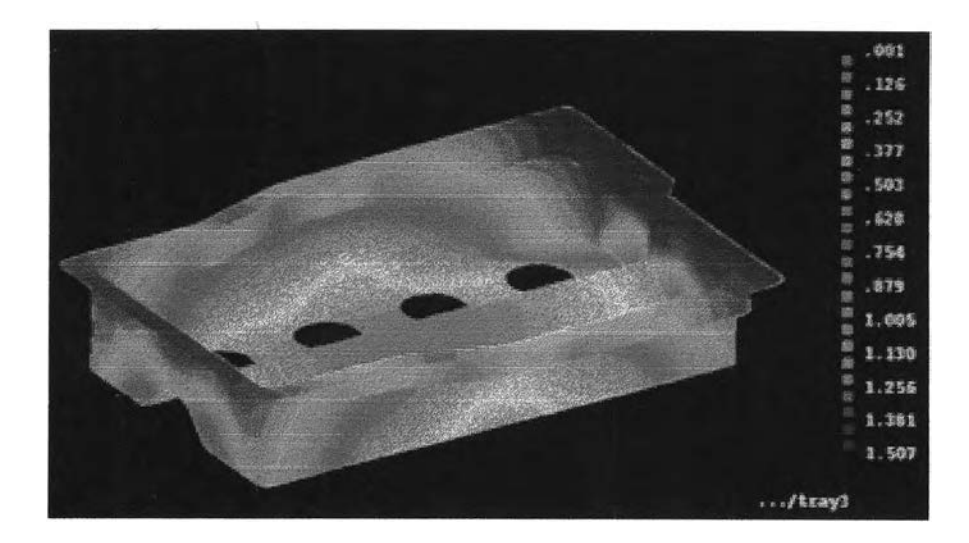

รูปที่ 5.15 รูปแสดงเวลาในการเติมพลาสติกเข้าสู่แม่พิมพ์

**ูปที่ 5.16 แสดงความ(ค้นเฉือนที่แต่ละส่วนของชิ้นงาน จะเห็นได้ว่าจะเกิดความเค้นเฉือน มากที่สุดที่บริเวณปากทางเข้าของรูฉีดมีค่าเท่ากับ 0.014 Mpa ซึ๋งยังไม่เกินค่าความเค้นเฉือนสูงสุด ของวัสดุ คือ 0.25 Mpa**

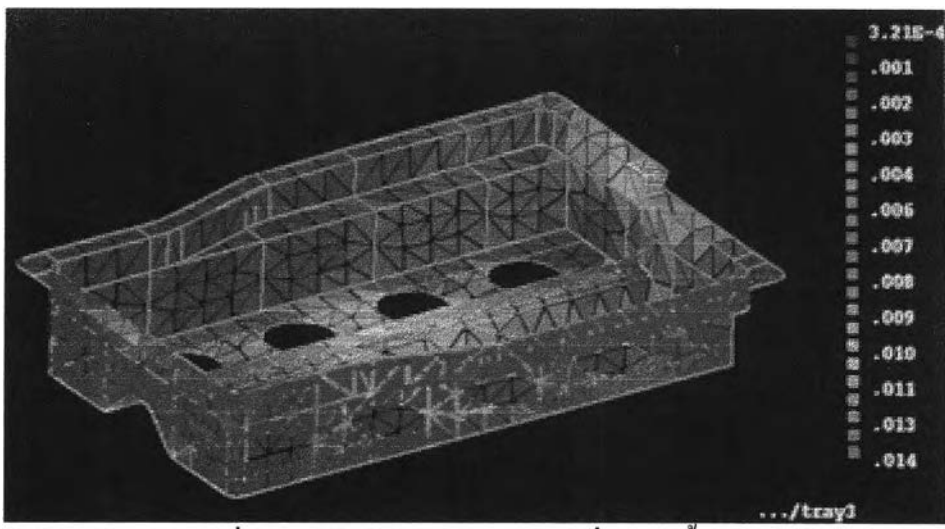

**รูปที 5.16 รูปแสดงความแค้นเฉือนทีเกิดในชินงาน**

**รูปที่ 5.17แสดงอุณหภูมิสุดท้ายของส่วนต่าง ๆ ในชิ้นงาน เมื่อดูจากสเกลจะเห็นว่า อุณหภูมิของส่วนต่าง ๆ ในชินงานจะใกล้เคียงกันจึงไม่จำเป็นต้องหล่อเย็นส่วนใดเป็นพิเศษ**

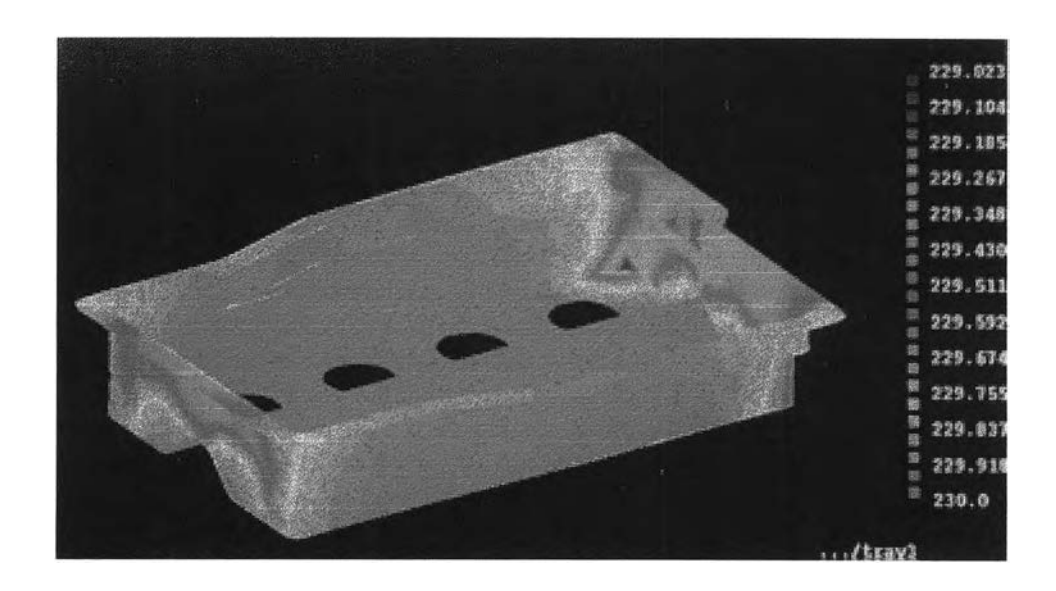

รูปที่ 5.17 รูปแสดงอุณหภูมิ ณ ส่วนต่าง ๆ ของชิ้นงาน

รูปที่ 5.18 แสดงการเกิด Weld lines บนชิ้นงาน เพื่อให้ผู้ออกแบบสามารถตรวจสอบและ แก้ไขหากชิ้นงานไม่เป็นที่ยอมรับ

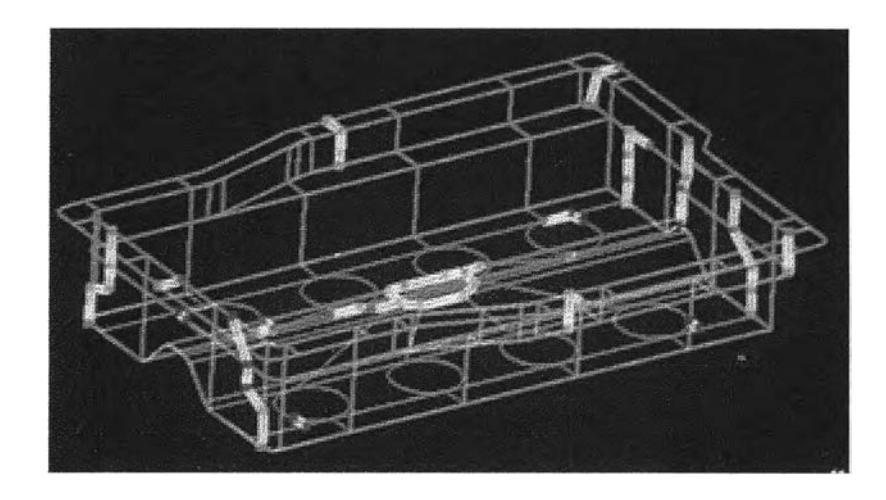

รูปที่ 5.18 รูปแสดง Weld lines บนชิ้นงาน

**จากรูปที่ 5.15 จะเห็นได้ว่าแต่ละส่วนของชิ้นงานจะถูกเติมด้วยพลาสติกเหลวเต็มในเวลาที่ ไม,เท่ากัน ซึ่งบริเวณขอบด้านตามยาวจะถูกเติมเต็มก่อนขอบทางด้านกว้าง ซึ่งขอบด้านตามยาว อาจจะเกิดการ overpack ได้ ซึ่งอาจทำให้ชินงานเกิดการบิดงอได้ ดังนั้นเราจะปรับปรุงชิ้นงาน เพื่อทำให้เกิดสมดุลการไหล เพื่อให้ส่วนต่าง ๆ ของชิ้นงานถูกเติมด้วยพลาสติกเหลวในเวลาใกล้ เคียงกัน โดยการเปลี่ยนแปลงความหนาของชิ้นงานเพื่อบังคับทิศทางการไหล โดยแบ่งทางไหล ออกตามสีที่เห็นในรูปที่ 5.19 ซึ่งเราได้สร้างพื้นผิวตามเป็นส่วน ๆ ตามที่เห็นเป็นสี ๆ ไว้ตั้งแต่การ สร้างแบบจำลองในโปรแกรม** CATIA **ดังนั้นเมื่อทำการคำนวณแล้วต้องมีการเปลี่ยนความหนา ของพื้นผิวส่วนใดก็จะทำได้อย่างง่าย ๆ จากการคำนวณโดยให้ทุกเล้นทางการไหลมีความดันใน การฉีดเท่ากันและคงความหนาของพื้นผิวส่วนสีฟ้าให้เท่ากับ 2 มม. จะได้ความหนาของพื้นผิว ส่วนอื่น ๆ เปลี่ยนไปเป็นดังนี้ พื้นผิวสีเหลืองมีความหนา 1.72 มม. พื้นผิวสีม่วงมีความหนา 1.44 มม. พื้นผิวสีนั้าเงินมีความหนา 1.22 มม. พื้นผิวสีแดงมีความหนา 1.4 มม. พื้นผิวสีเขียวมีความ หนา 1.83 มม. และพืนผิวสีขาวมีความหนา 1.38 มม. จากบันเราทำการเปลี่ยนความหนาของพื้น ผิวส่วนต่าง ๆ แล้วนำข้อมูลของแบบจำลองที่เปลี่ยนความหนาแล้วไปทำการประมวลผลเพื่อตรวจ สอบสภาวะการไหลที่จะเกิดขึ้นด้วยโปรแกรม MF4 อีกครั้งหนึ่ง จะได้เวลาที่ใช้ในการเติม**

**ลาสติกแต่ละส่วนดังในรูปที่ 5.20 ซึ่งจะเห็นได้ว่าส่วนขอบทั้งด้านยาวและด้านกว้างจะถูกเติม ด้วยพลาสติกในเวลาที่ใกล้เคียงกัน แต่จากการเปลี่ยนแปลงความหนาของพื้นผิวเช่นนี้จะทำให้พื้น ผิวบางส่วนบางลง ซึ่งจะทำให้เกิดความเค้นมากขึ้นในบริเวณนั้น เราจึงได้ทำการตรวจสอบความ เค้นของชิ้นงานดังในรูปที่ 5.21 ซึ่งจะเห็นได้ว่าเกิดความเค้นมากที่สุดเพิ่มขึ้นเป็น 0.02 Mpa แต่ยัง ไม่เกินความค่าความเค้นเฉือนสุงสุดของวัสดุ จึงเป็นอันว่าใช้ได้**

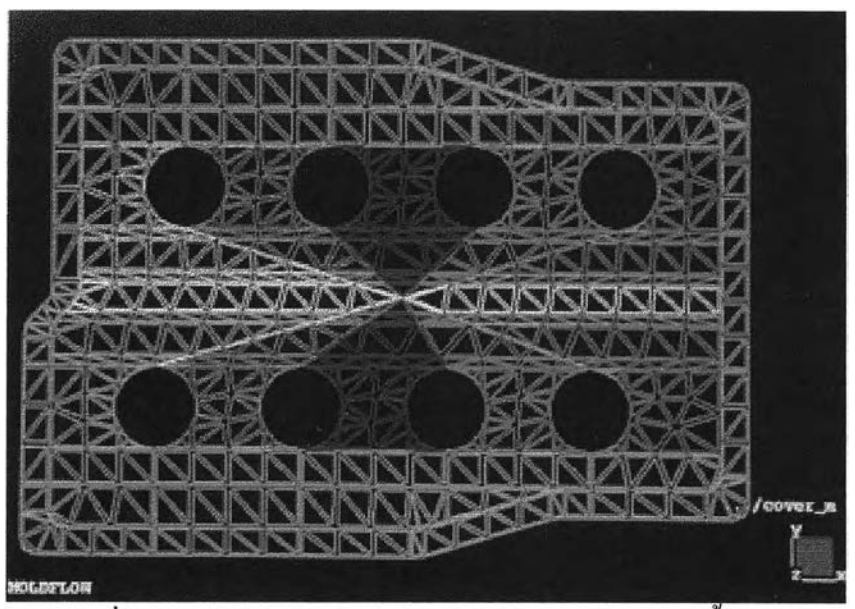

รูปที่ 5.19 รูปแสดงการแบ่งเส้นทางใหลของพลาสติกในชิ้นงาน

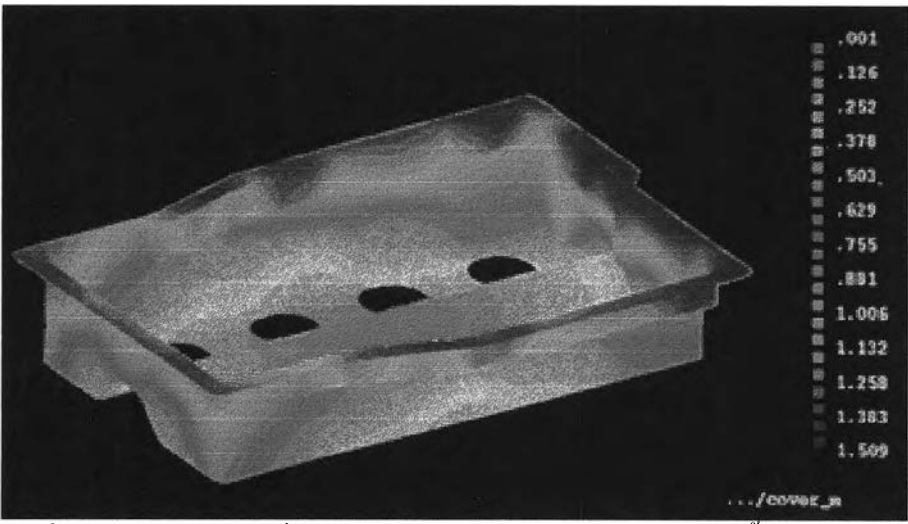

รูปที่ 5.20 รูปแสดงเวลาที่ใช้ในการเติมพลาสติกเข้าสู่แม่พิมพ์ของชิ้นงาน **ที่มีการเปลี่ยนแปลงความหนา**

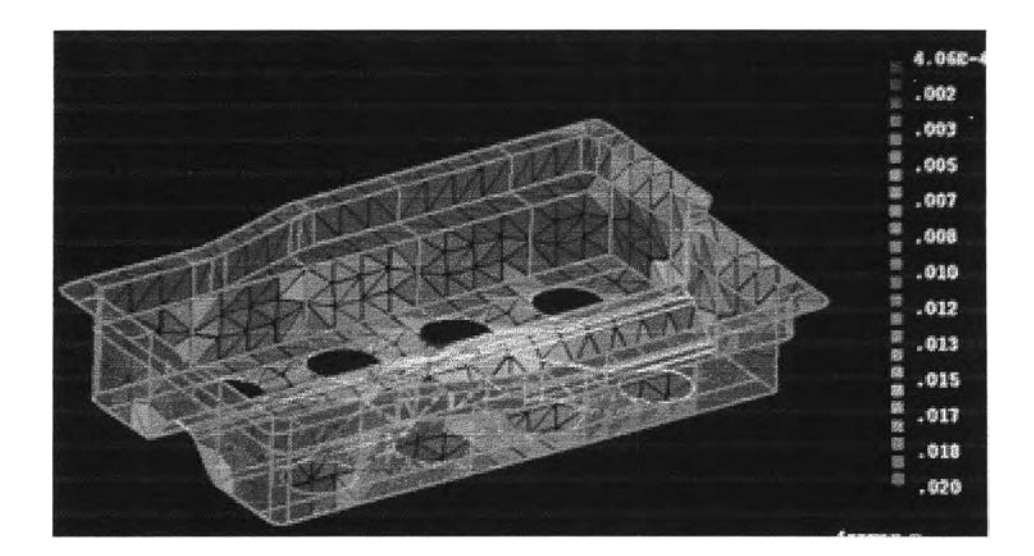

**ูปที่ 5.21 รูปแสดงความเค้นเฉือนของชิ้นงานที่มีการเปลี่ยนแปลงความหนาแล้ว**